# 98-174 S18 Modern Version Control with Git

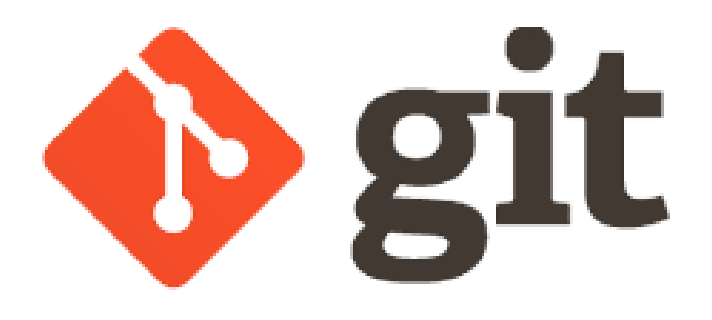

Aaron Perley ([aperley@andrew.cmu.edu\)](mailto:aperley@andrew.cmu.edu) Ilan Biala [\(ibiala@andrew.cmu.edu](mailto:ibiala@andrew.cmu.edu)) <https://www.andrew.cmu.edu/course/98-174/>

# Why should you take this course?

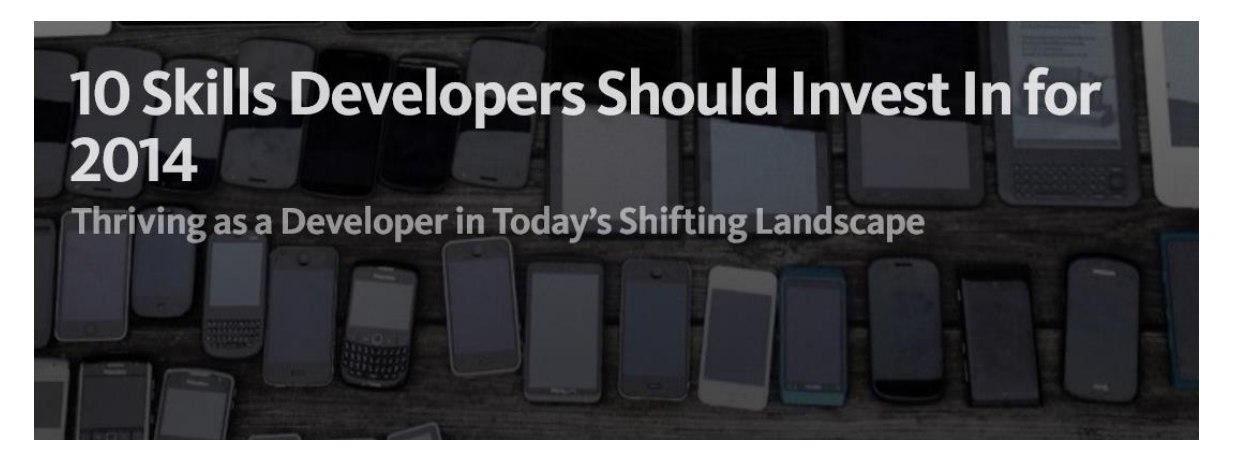

### 9. Know Git well.

I realize that Git is more prevalent in some development communities over others, but Git is more than just a VCS (version control system). Because of its efficiencies in branching, it enables a very effective new flow that can be leveraged by both individuals and teams.

"Version control software is an essential part of the every-day of the modern software team's professional practices." -- Atlassian Git Tutorial

# Why should you take this course?

From a 2013 Fox News report:

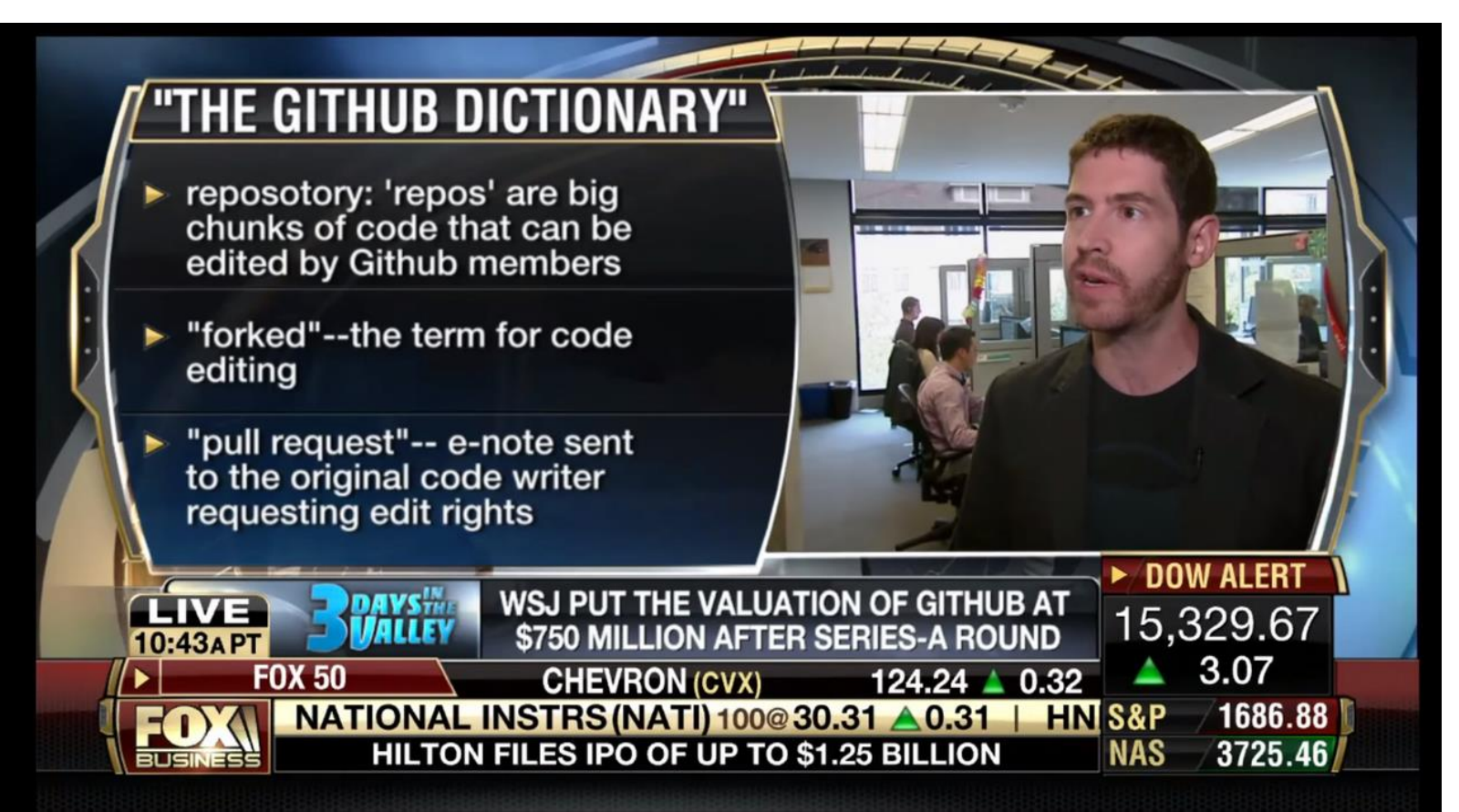

## $Git \neq Github$

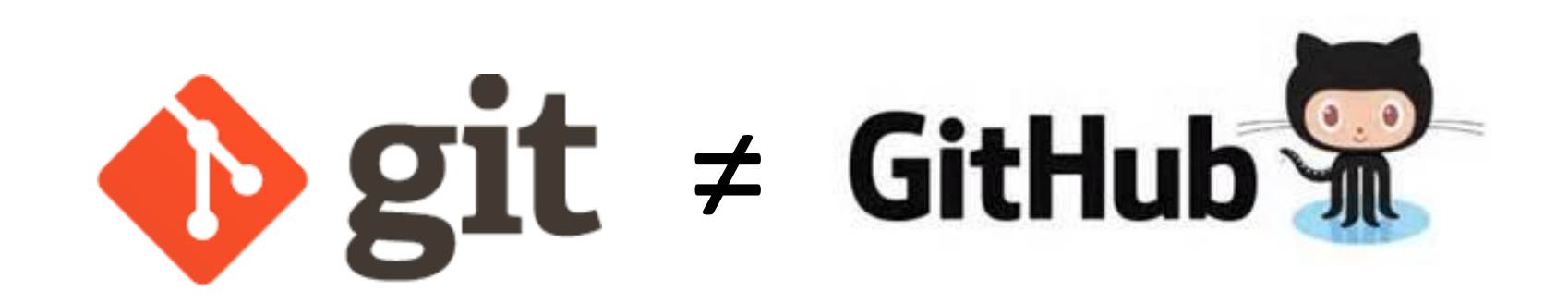

# What this course isn't

• For seasoned Linuxbeards

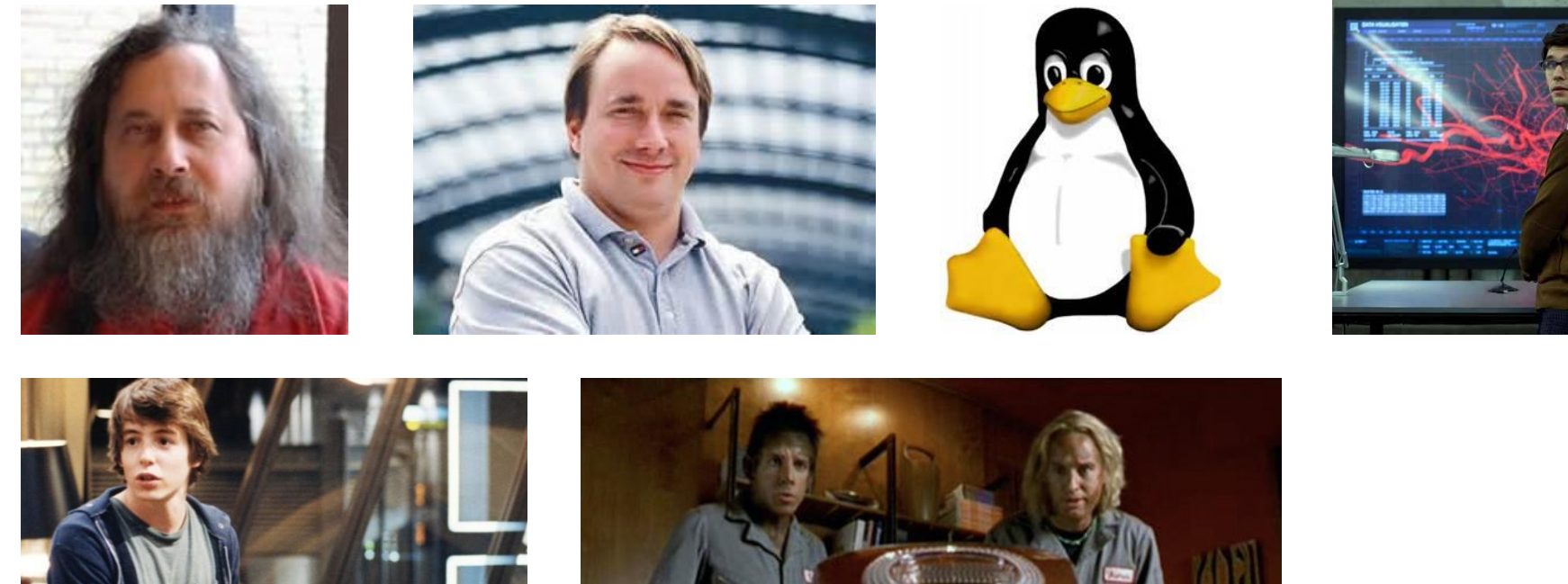

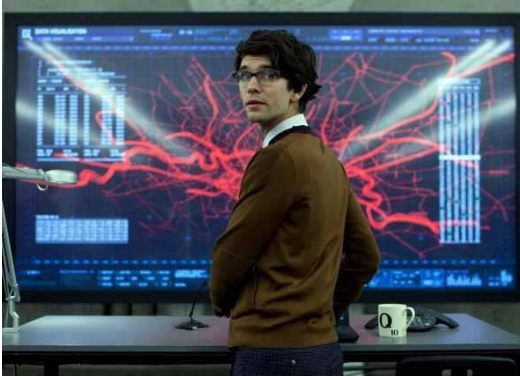

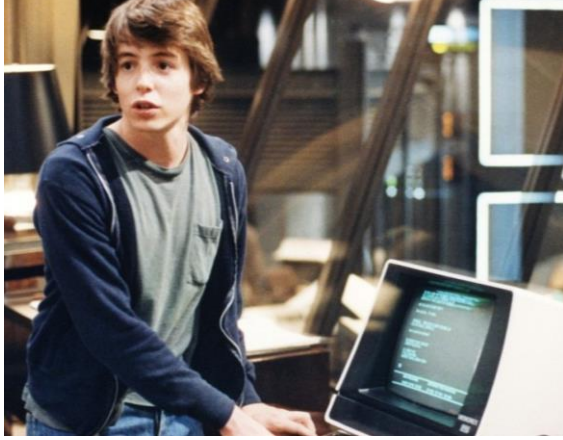

# What this course isn't

• A crashcourse on git commands

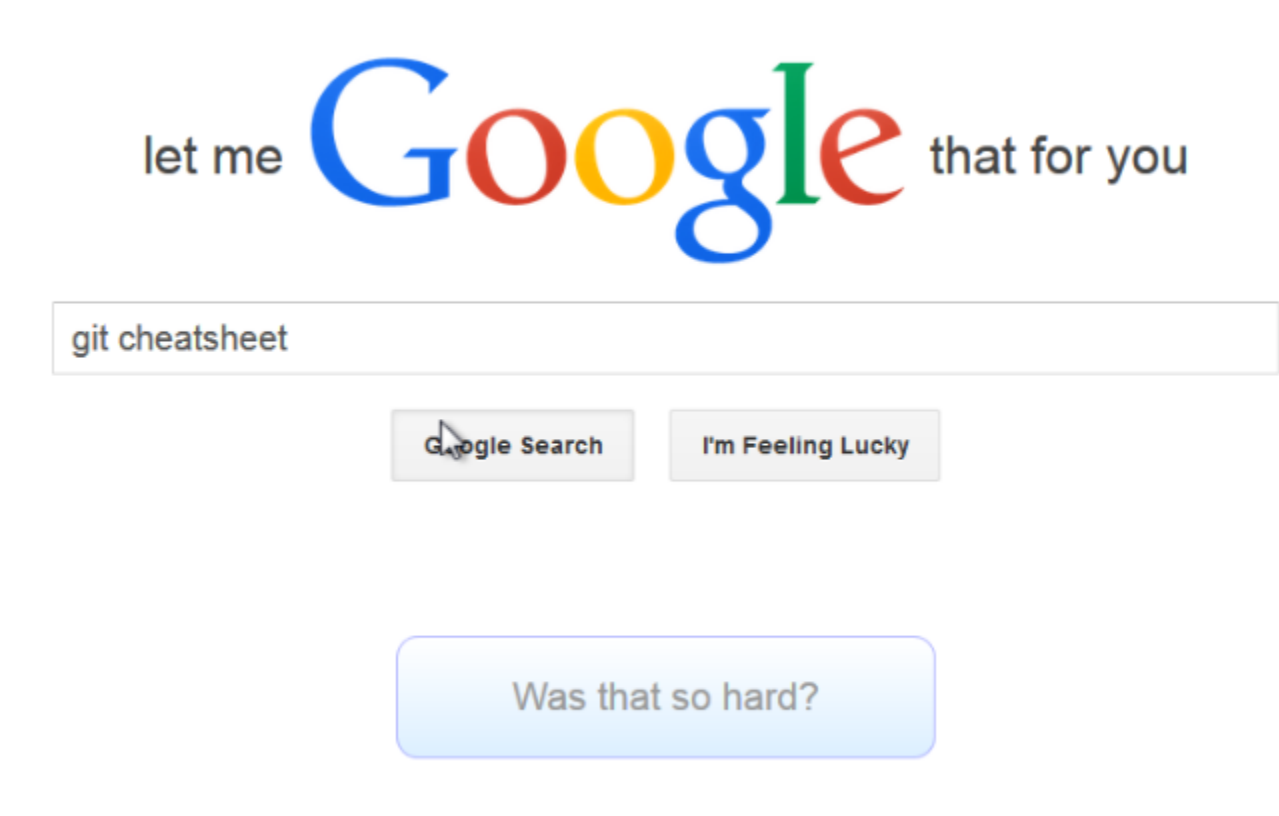

# What this course is about

- Forming a **mental model** for how git interacts with versions of files
- Understanding how to use git (and a bit of Github) in a collaborative setting

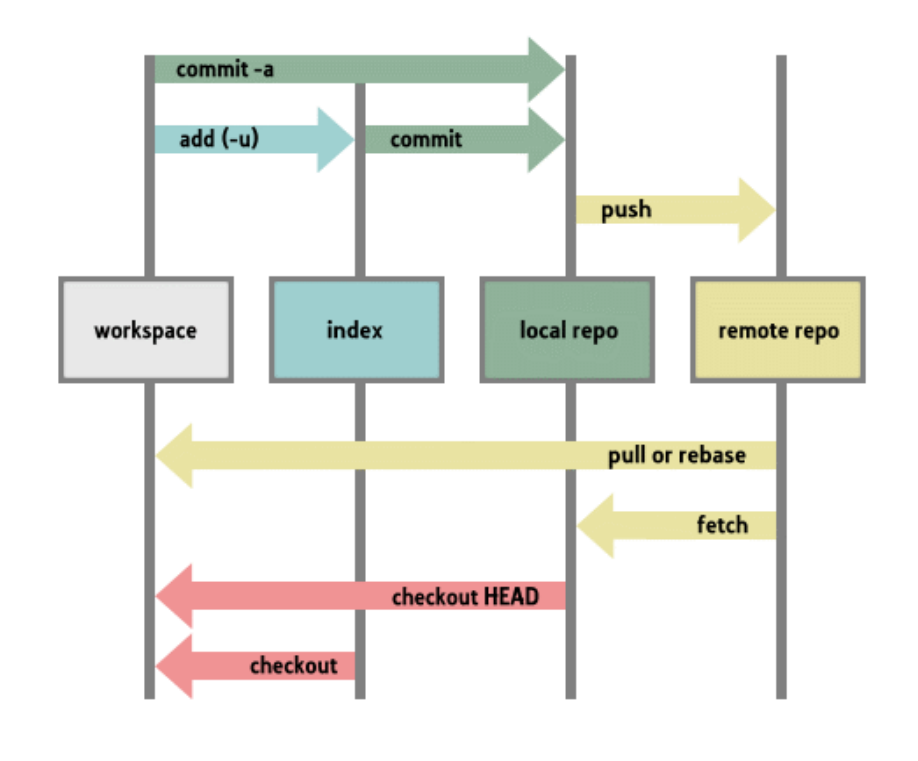

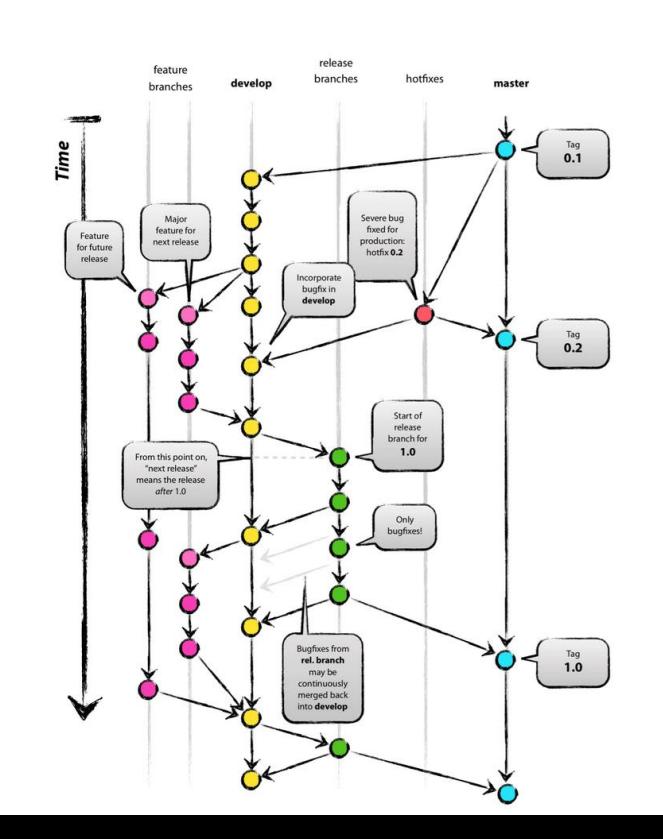

# Course Website

# <https://www.andrew.cmu.edu/course/98-174/>

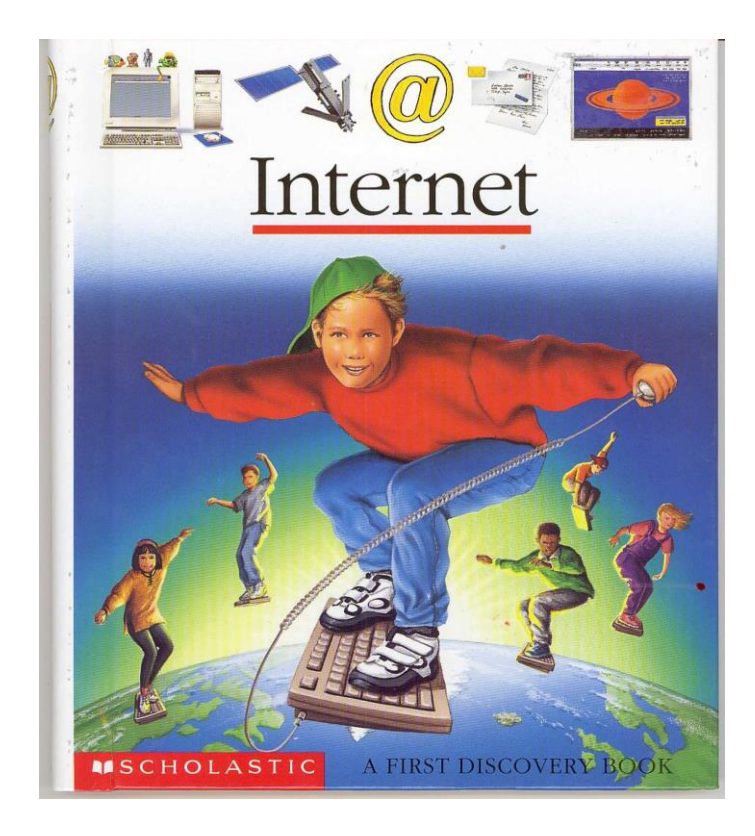

# **Syllabus**

- No prerequisites
- 3 Free Elective credits
- No official textbook, but we recommend Pro Git by Scott Chacon (free, online)
- No office hours unless specifically requested
	- Email Aaron and Ilan if you have questions
- Slides and lecture notes posted online

# More Syllabus

- 2 unexcused absences allowed
	- 3+ unexcused absences and we have to give you a No Pass
	- Email us if you're going to miss for a legitimate reason
	- More than 15 minutes late = unexcused
- Discussion of in-class and homework assignments is encouraged, but write up your own answers
- No late work
	- Email us if you think you need an extension

# Grade Breakdown

Pass/No Credit. Need to get 70% out of:

- 20% Weekly Lecture Attendance
- 30% Submitted work (often in-class)
- 20% Midterm (Date TBA)
- 30% Final (Date TBA)

# Waitlist

- If you are on the waitlist, please keep coming to class.
- There is a 99.99999% chance you will be able to get in off the waitlist

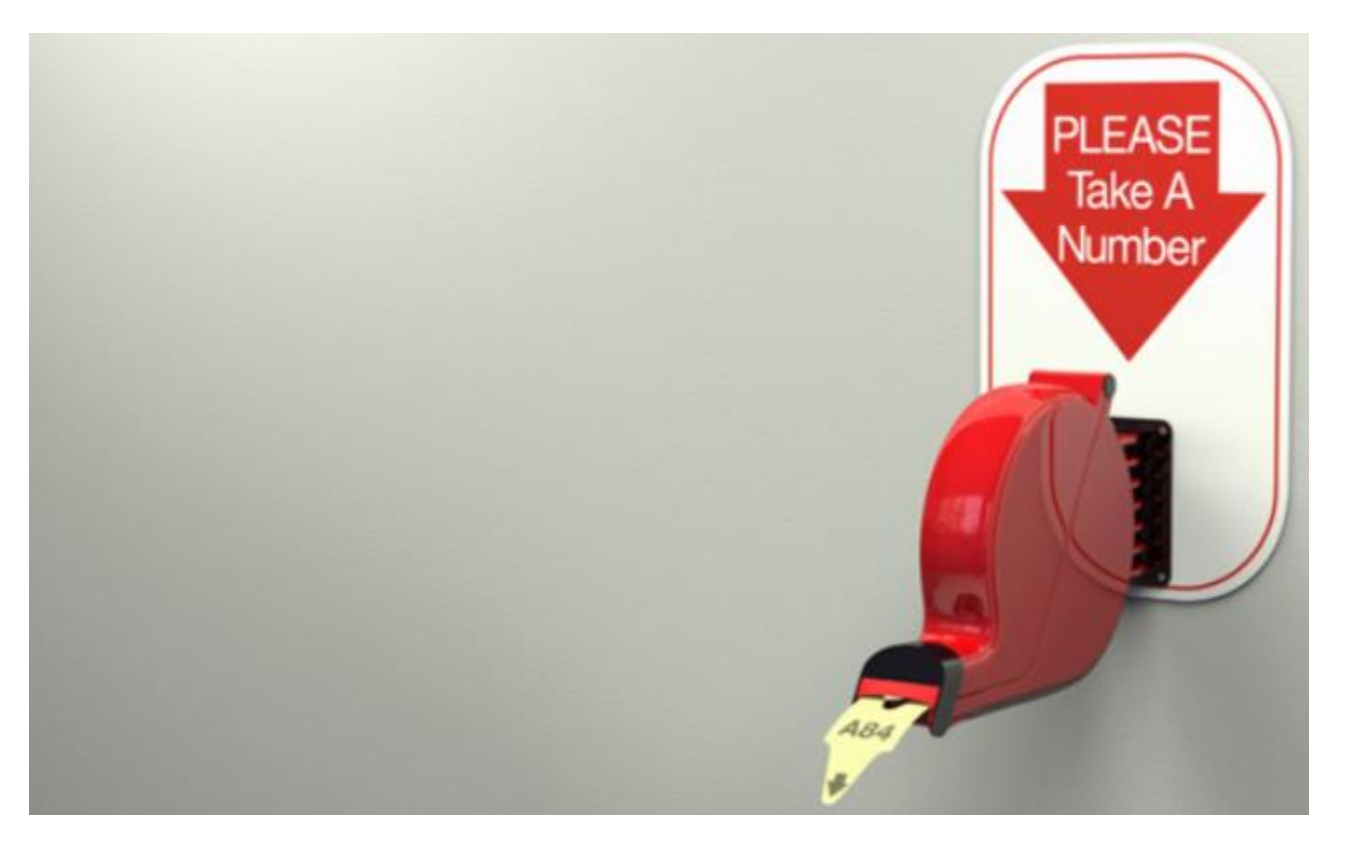

# What is Version Control?

## Aaron@HELIOS ~/112\_term\_project

- Is |termproject\_actually\_final termproject\_final termproject\_handin termproject\_old\_idea termproject\_superfrogger |termproject\_temp termproject\_this\_one\_works termproject\_v1

termproject\_v10 termproject\_v11 termproject\_v12 termproject\_v13 termproject\_v14 termproject\_v15 termproject\_v16 termproject\_v2

termproject\_v3 termproject\_v4 termproject\_v5 termproject\_v6 termproject\_v7 termproject\_v8 termproject\_v9

# Goals of Version Control

- Be able to search through revision history and retrieve previous versions of any file in a project
- Be able to share changes with collaborators on a project
- Be able to confidently make large changes to existing files

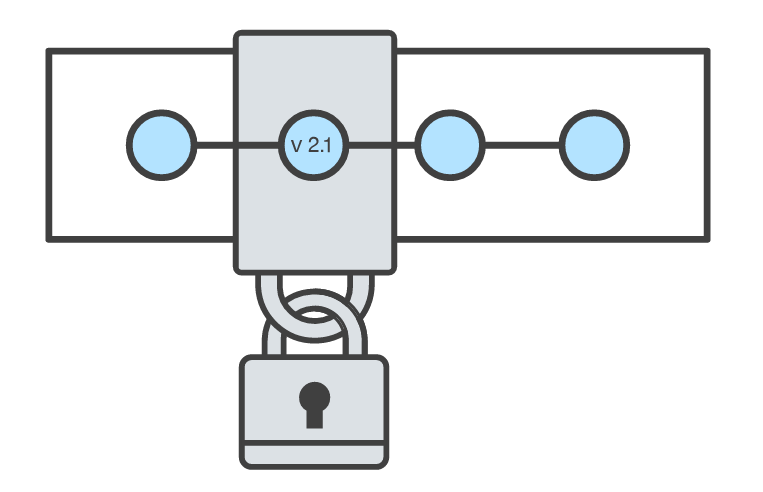

# Named Folders Approach

## • Easy

- Familiar
- $\bullet$  …

#### aron@HELIOS ~/112\_term\_project

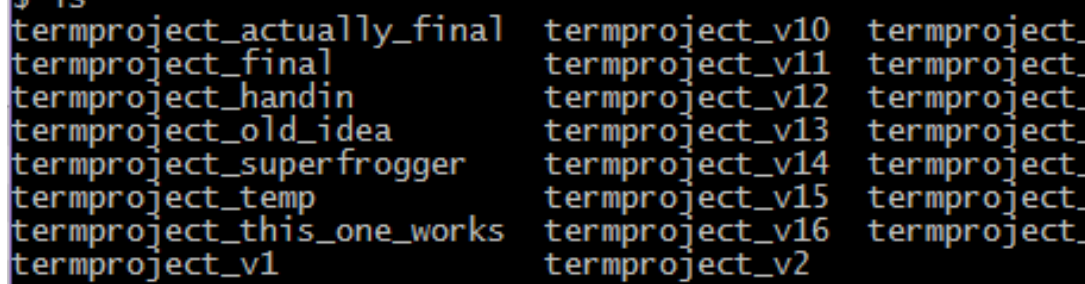

- Can be hard to track
- Memory-intensive
- Can be slow
- Hard to share
- No record of authorship

# Centralized Version Control Systems

- A central repository determines the **order** of versions of the project
- Collaborators "push" changes to the files to the repository
- Any new changes must be compatible with the most recent version of the repository. If it isn't, somebody must "merge" it in.
- Examples: SVN, CVS, Perforce

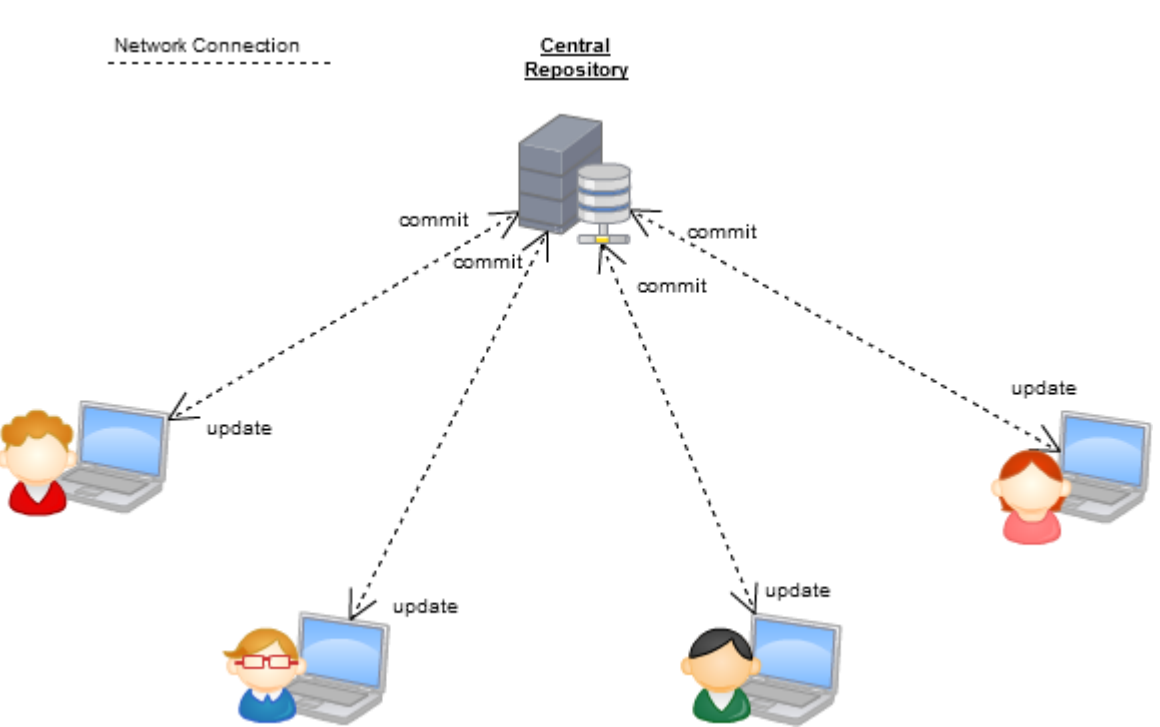

# Distributed Version Control Systems (DVCS)

- No central repository, each developer has their own copy
- Developers work on their own copy of the repository locally and sync changes with others
- Examples: Git, Mercurial

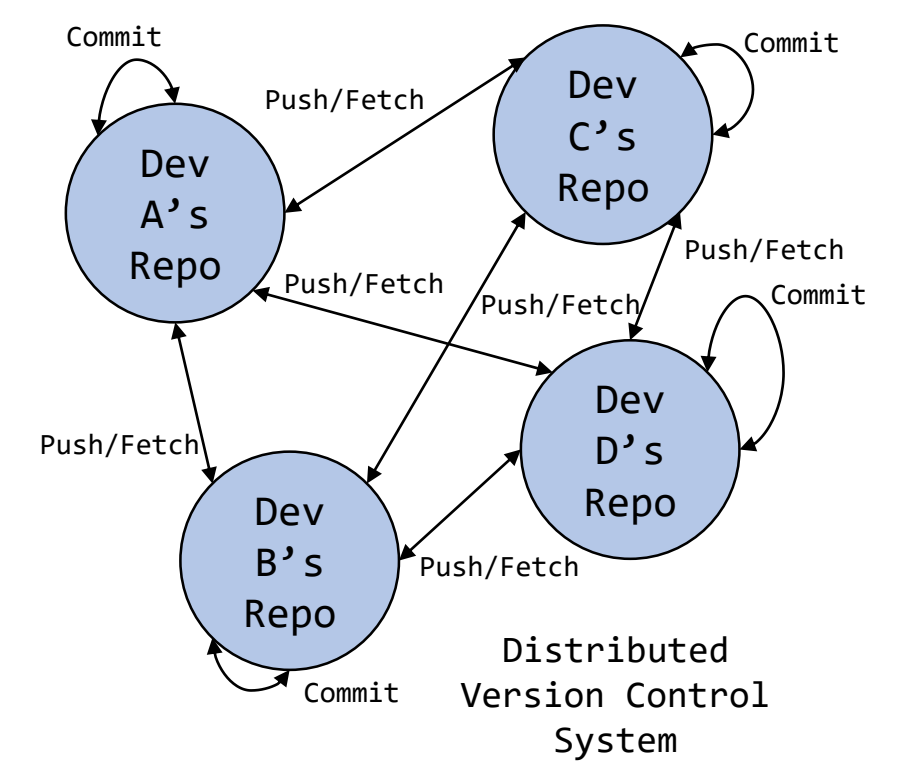

# Git

- Created in 2005 by Linus Torvalds to maintain the Linux kernel. Oh, and he created that too.
- Distributed VCS

### <https://www.git-scm.com/>

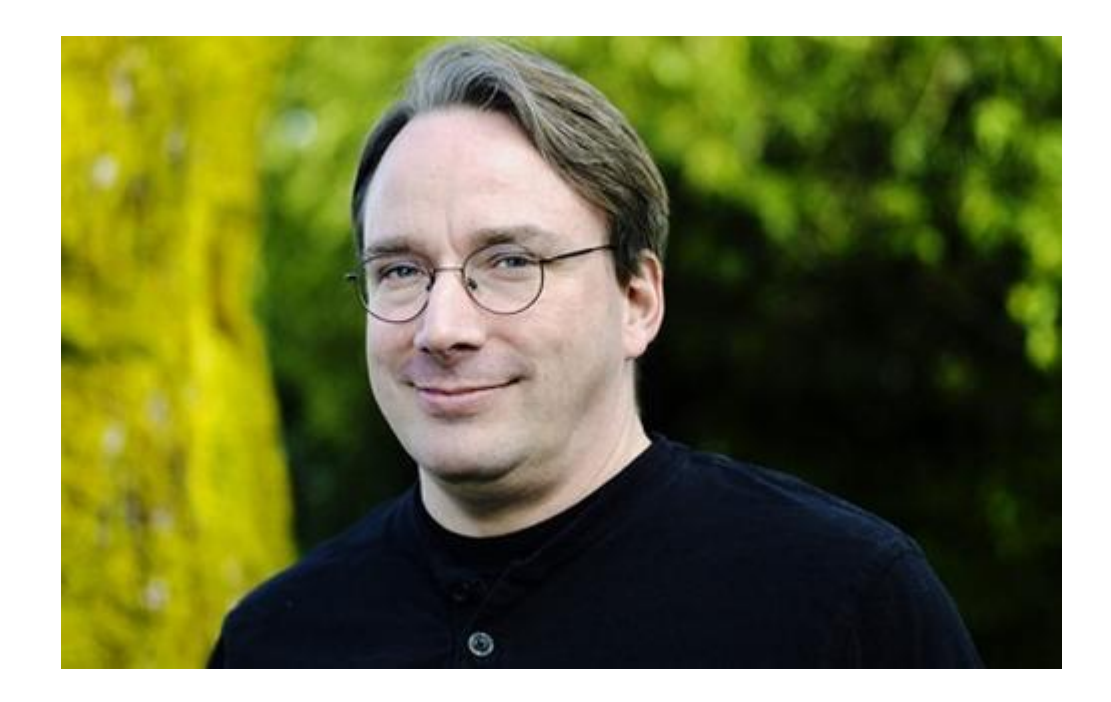

# Installing Git

[https://www.andrew.cmu.edu/course/98-174/lecturenotes/installing\\_git.html](https://www.andrew.cmu.edu/course/98-174/lecturenotes/installing_git.html) 

# Git Init

Initializes a new git repository in an existing folder

- The folder is now called a git **repository**
- Changes to any files in the folder (and its subfolders) can be tracked by git
- Git stores its metadata in a hidden .git folder in the repository root
- \$ mkdir myrepo
- \$ cd myrepo
- \$ git init

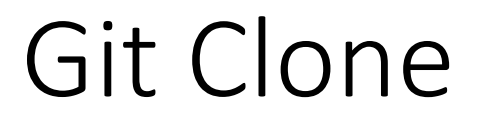

- Download an existing repository (and all of its history!)
- \$ git clone <https://github.com/autolab/Autolab.git> \$ cd Autolab

# Git Log

List the history of a repository

\$ git log

## Press 'q' to exit, use arrow keys (or j,k) to scroll

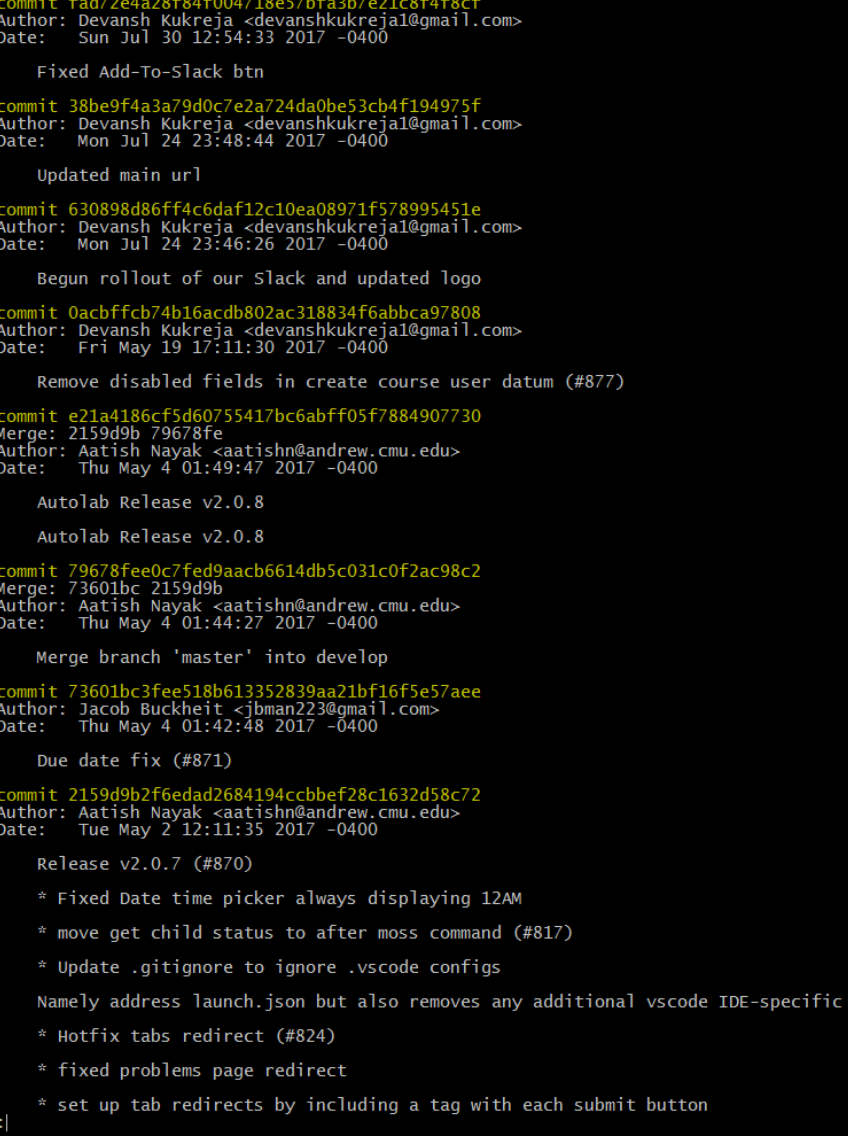

onfigurations

# What is **fad72e4**?

- Commits are uniquely represented by [SHA-1 hashes](https://en.wikipedia.org/wiki/SHA-1)
- The first 6-7 characters of a hash are usually enough to identify it uniquely from all the other commits in the repository
- This is called the **short hash**

# Okay, so what is a commit?

- 1. A **snapshot** of all the files in a project at a particular time.
- 2. A **checkpoint** in your project you can come back to or refer to.

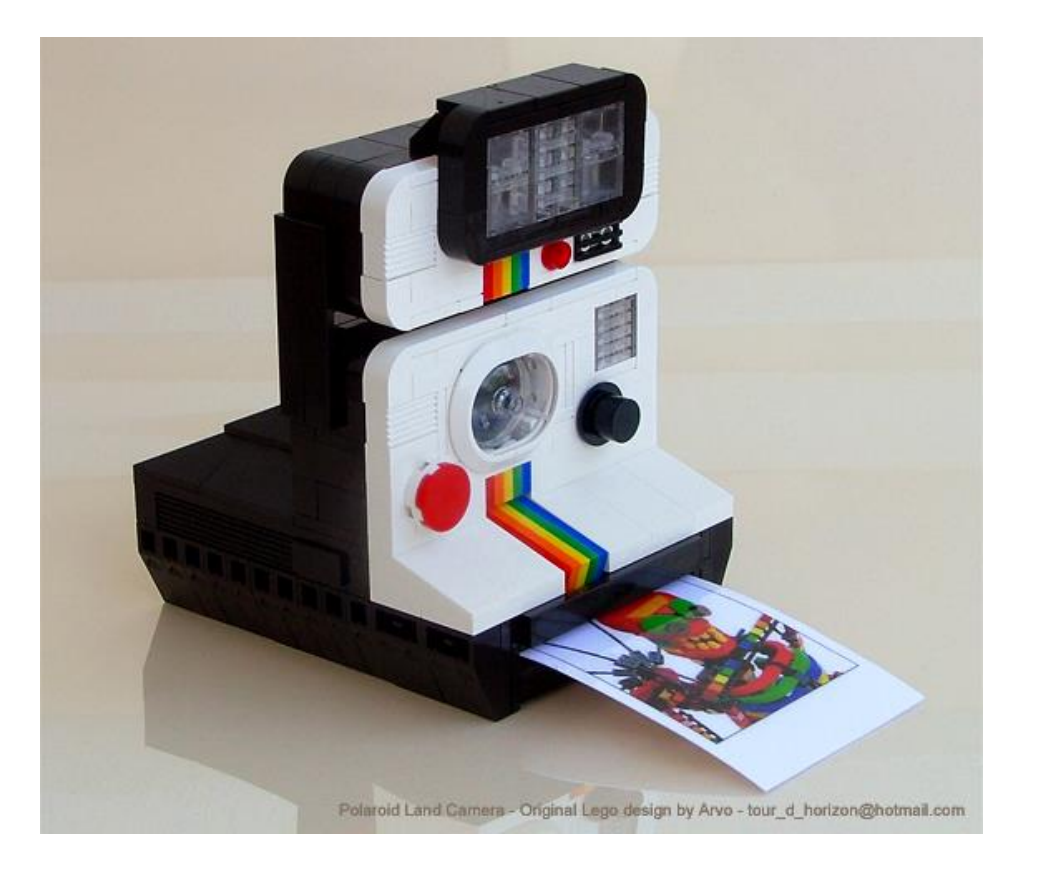

Anything else?

3. The **changes** a commit makes over the previous commit

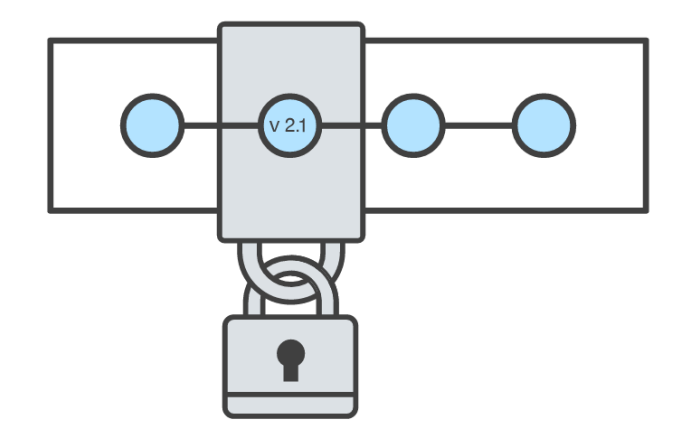

# Homework

- One hour or less a week
- Released on Thursdays after class, due next Thursday at beginning of class
- Posted on the course website
- Email us if you have questions, I'll be happy to help you out!

Submit on Autolab: <https://autolab.andrew.cmu.edu/courses/98174-s18/>